# Ultimate DOS

## Command Summary

Gideon Zweijtzer

All work Copyright © 2013-2017 by Gideon's Logic Architectures All rights reserved.

Version 1.2, December 16th, 2017

### **Table of Contents**

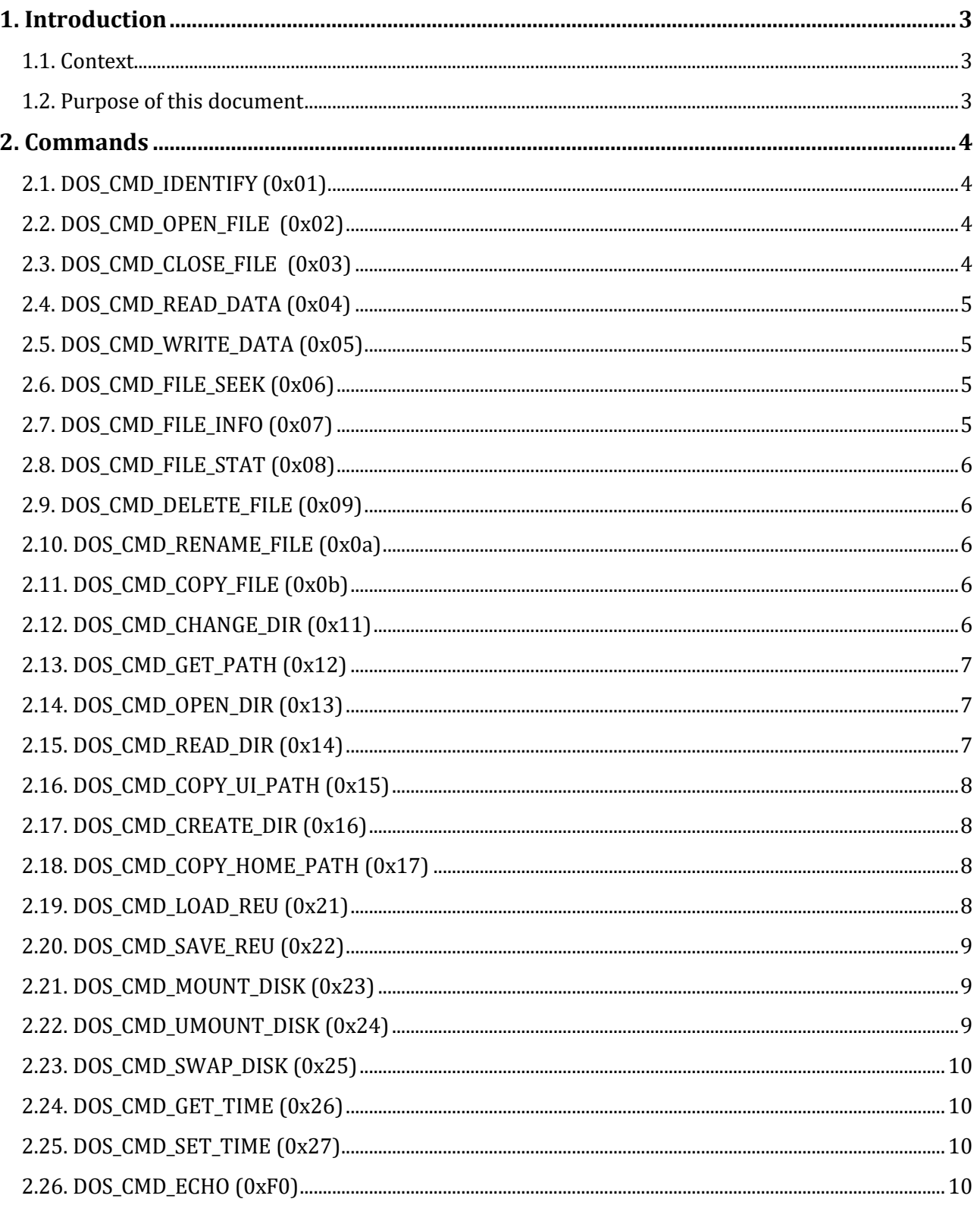

### <span id="page-2-0"></span>**1. Introduction**

#### <span id="page-2-1"></span>**1.1. Context**

The "Ultimate DOS" provides a way to access the file-system of the 1541 Ultimate-II module programmatically.

"Ultimate DOS" is a target of the "Ultimate-II command interface", and is thus accessible from the cartridge port, through some I/O registers. The document "Ultimate-II Command Interface – Register API" describes how commands are sent over this interface.

### <span id="page-2-2"></span>**1.2. Purpose of this document**

This document describes the commands that can be sent to this target, and their expected behavior and response.

### <span id="page-3-0"></span>**2. Commands**

In version 2.6 of the firmware of the 1541 Ultimate-II, the "Ultimate-DOS" target is accessible through target \$01 and \$02. This shall be the first byte of the command. Note that these two targets are *instances* of the DOS. They have their own state. This enables to have two directories and two files open at a given time; one on each target. In the examples in this chapter, target \$01 is used.

The following paragraphs describe each of the commands of "Ultimate-DOS".

#### <span id="page-3-1"></span>**2.1. DOS\_CMD\_IDENTIFY (0x01)**

#### Command format: \$01 \$01

The "Identify" command sends back an identification string, such as "ULTIMATE-II DOS V1.0". The user software can use this function to query which targets exist, or to obtain version information.

The status channel will report "00, OK", as this command cannot fail.

#### <span id="page-3-2"></span>**2.2. DOS\_CMD\_OPEN\_FILE (0x02)**

Command format: \$01 \$02 [attrib] <filename>

The "Open File" command takes two arguments: an attribute byte; directly followed by the filename to be opened. The attribute byte contains flags that tell the file system how, in which mode, to open the file. The following table shows which flags are applicable:

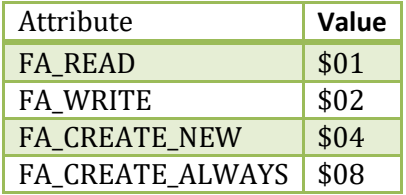

To open a file in read mode, only just use \$01. To open a file in write mode, use \$02 if the file you write to already exists. This mode will not clear the file. *Add* \$04 if you would like to create a new file to write; this mode will clear the file to 0 bytes first. *Add* \$08 if the file you open may overwrite a file that already exists. (So, in order to open a file for writing that may always overwrite an existing file, use \$0E.)

The filename does not need to be null-terminated, as the length of the command determines the length of the file name string.

Example: \$01 \$02 \$01 MYFILE

The command will never return data. Status will either be "00, OK", or a status message from the file system.

#### <span id="page-3-3"></span>**2.3. DOS\_CMD\_CLOSE\_FILE (0x03)**

Command format: \$01 \$03

The "Close File" command closes the file that was last opened. It does not take any arguments, neither will this command return any data. The status channel will read:

"00,OK" or "84,NO FILE TO CLOSE"

#### <span id="page-4-0"></span>**2.4. DOS\_CMD\_READ\_DATA (0x04)**

Command format: \$01 \$04 [len lo] [len hi]

The "Read Data" command will start a read transfer from the opened file. If there is no file open, the reply will be an empty data packet, and the status channel will read "85,NO FILE OPEN".

The third and fourth bytes of the command indicate the total number of bytes that will be transferred by this command. The maximum is 65,535 bytes. However, data is always transferred in chunks of 512 bytes, max. The receiving software shall 'accept' the 512-byte data packet before more data is transferred. This is due to the maximum size of the message in the data queue.

When something goes wrong, this will be reported through the status channel. When everything is okay, the status channel will stay quiet.

#### <span id="page-4-1"></span>**2.5. DOS\_CMD\_WRITE\_DATA (0x05)**

Command format: \$01 \$05 [dummy] [dummy] [data …]

The "Write Data" command will write to the file that is currently open. If there is no file open, the status channel will read "85,NO FILE OPEN". If the file is not opened for writing, the file system will return "ACCESS DENIED" onto the status channel. The command will never return data.

The two dummy bytes are there to align the data on a long-word boundary. The suggested transfer size is 512 bytes at a time. This will give the optimal performance, while keeping into consideration the maximum command transfer size.

#### <span id="page-4-2"></span>**2.6. DOS\_CMD\_FILE\_SEEK (0x06)**

Command format: \$01 \$06 [posL] [posML] [posMH] [posH]

The "File Seek" command places the pointer into the currently opened file at a user-defined position. The command takes one argument: a 32 bit value, which is transferred LSB first.

The command never returns any data. When the seek is successful, status returns "00, OK", or else a message from the file system. If there is no file open, the status channel will read "85,NO FILE OPEN".

#### <span id="page-4-3"></span>**2.7. DOS\_CMD\_FILE\_INFO (0x07)**

Command format: \$01 \$07

The "File Info" command returns a data packet with information about the currently open file. In fact, this command executes a file stat command. The format of the data packet is as follows:

```
 DWORD size; /* File size */
WORD date; /* Last modified date */
WORD time; /* Last modified time */
char extension[3];
BYTE attrib; /* Attribute */
char filename[ ];
```
Version 1.2, December 16th, 2017 5

The status response could either be: "00,OK", "85,NO FILE OPEN", or "88,NO INFORMATION AVAILABLE"

#### <span id="page-5-0"></span>**2.8. DOS\_CMD\_FILE\_STAT (0x08)**

Command format: \$01 \$08 <filename>

The "File Info" command returns a data packet with information about a file, specified by the 'filename' parameter. The format of the data packet is the same as for DOS\_CMD\_FILE\_INFO (0x07).

The status response could either be: "00,OK", or "88,FILE NOT FOUND"

#### <span id="page-5-1"></span>**2.9. DOS\_CMD\_DELETE\_FILE (0x09)**

Command format: \$01 \$08 <filename>

The "Delete File" command deletes the specified file.

This command does not return any data. The status channel will either read "00, OK" or it will contain the appropriate filesystem error message.

This command has been introduced in version 1.1.

#### <span id="page-5-2"></span>**2.10. DOS\_CMD\_RENAME\_FILE (0x0a)**

Command format: \$01 \$0a <filename> \$00 <newname>

The "Rename File" command renames the file specified by <filename> to <newname>.

This command does not return any data. The status channel will either read "00, OK" or it will contain the appropriate filesystem error message.

This command has been introduced in version 1.1.

#### <span id="page-5-3"></span>**2.11. DOS\_CMD\_COPY\_FILE (0x0b)**

Command format: \$01 \$0b <source> \$00 <destination>

The "Copy File" command copies the file specified by <source> to the file specified by <destination>.

This command does not return any data. The status channel will either read "00, OK" or it will contain the appropriate filesystem error message.

This command has been introduced in version 1.1.

#### <span id="page-5-4"></span>**2.12. DOS\_CMD\_CHANGE\_DIR (0x11)**

Command format: \$01 \$11 <directory name>

The 'Change Directory" command is used to let the DOS enter a sub directory. When the DOS starts, the current directory will be the root of the SdCard. The parameter given is the name of the directory to enter. Like Windows, Linux and MacOS, the names "." and ".." have special meaning: current and parent directory.

With this command, it is also possible to enter files that have sub-entries, such as ".D64" files. These files are treated as sub file systems, and therefore commands as "File Open" will also work on files within.

This command does never return any data. The status channel will tell whether the operation was successful. The two possible responses are: "00,OK", or "83,NO SUCH DIRECTORY".

#### <span id="page-6-0"></span>**2.13. DOS\_CMD\_GET\_PATH (0x12)**

Command format: \$01 \$12

The "Get Path" command will return the current path in the file system, starting from the root. The path string is returned as a data packet. The status channel reports "00, OK", as this command can never fail.

#### <span id="page-6-1"></span>**2.14. DOS\_CMD\_OPEN\_DIR (0x13)**

Command format: \$01 \$13

The "Open Directory" command will attempt to start reading the current directory. The command will not return any data, but it will return status information: "00, OK", "01, DIRECTORY EMPTY", or, if there was an error: "86,CAN'T READ DIRECTORY".

#### <span id="page-6-2"></span>**2.15. DOS\_CMD\_READ\_DIR (0x14)**

Command format: \$01 \$14

The "Read Directory" command will return the contents of the directory to the data channel. Each entry of the directory is transmitted as a data packet. The format is simple: The first byte gives the attribute of the directory entry, followed by the file name. The attribute has the following fields:

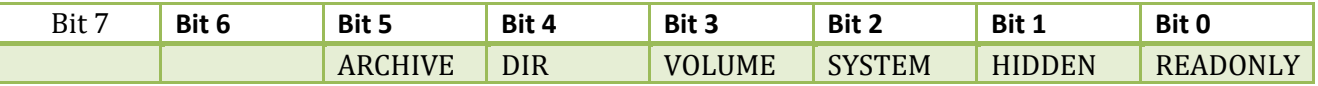

These fields are taken from the attribute byte as it exists in FAT directories, and is reused for other non-FAT directories.

#### <span id="page-7-0"></span>**2.16. DOS\_CMD\_COPY\_UI\_PATH (0x15)**

Command format: \$01 \$15

The "Copy User Interface Path" is issued to continue using the path that was already opened in the file browser. This enables the use of relative paths in the software.

The command is executed and then falls through to the "Get Path" command; thus it will return the current path which the file browser is at.

This command has been deprecated since firmware version 3.0 onwards and will return "99,FUNCTION NOT IMPLEMENTED".

#### <span id="page-7-1"></span>**2.17. DOS\_CMD\_CREATE\_DIR (0x16)**

Command format: \$01 \$16 <dirname>

The "Create Dir" command creates the specified directory in the current path.

This command does not return any data. The status channel will either read "00, OK" or it will contain the appropriate filesystem error message.

This command has been introduced in version 1.1.

#### <span id="page-7-2"></span>**2.18. DOS\_CMD\_COPY\_HOME\_PATH (0x17)**

Command format: \$01 \$17

The "Copy Home Path" command changes into the user defined home directory specified in the "Home Directory" setting under "User Interface Settings". If the directory does not exist, the appropriate filesystem error message is reported on the status channel.

The command is executed and then falls through to the "Get Path" command; thus it will return the current path which the file browser is at.

This command has been introduced in version 1.1.

#### <span id="page-7-3"></span>**2.19. DOS\_CMD\_LOAD\_REU (0x21)**

Command format: \$01 \$21 [addrL] [addrML] [addrMH] [addrH] [lenL] [lenML] [lenMH] [lenH]

The "Load REU" command can be used to read data from the currently opened file into the REU memory. The command takes two 32-bit parameters, both LSB first. The first argument is the REU address at which the data is loaded, the second gives the total number of bytes that shall be read. The load function does not wrap around; the load is truncated when the start address plus the length exceeds the end address of the REU memory. The upper bytes of both the address as well as the length are masked out, thus effectively these bytes are dummy bytes.

Note: This function assumes a 16 MB REU configuration.

The status message is either "00, OK", "02, REQUEST TRUNCATED", or a message directly from the file system.

The data that is returned is a more detailed string, indicating the number of bytes read at which address, such as: "\$003000 BYTES LOADED TO REU \$126800".

#### <span id="page-8-0"></span>**2.20. DOS\_CMD\_SAVE\_REU (0x22)**

Command format: \$01 \$22 [addrL] [addrML] [addrMH] [addrH] [lenL] [lenML] [lenMH] [lenH]

The "Save REU" command can be used to write data to the currently opened file from the REU memory. The command takes two 32-bit parameters, both LSB first. The first argument is the REU address from which the data is saved; the second gives the total number of bytes that shall be written. The save function does not wrap around; it is truncated when the start address plus the length exceeds the end address of the REU memory. The upper bytes of both the address as well as the length are masked out, thus effectively these bytes are dummy bytes.

Note: This function assumes a 16 MB REU configuration.

The status message is either "00, OK", "02, REQUEST TRUNCATED", or a message directly from the file system.

The data that is returned is a more detailed string, indicating the number of bytes written from which address, such as: "\$008000 BYTES SAVED FROM REU \$852000".

#### <span id="page-8-1"></span>**2.21. DOS\_CMD\_MOUNT\_DISK (0x23)**

Command format: \$01 \$23 <id> <filename>

The "Mount Disk" command mounts the disk image specified by the  $\langle$  filename> argument on the drive using the IEC-ID specified by the single byte argument  $\langle id \rangle$ .

If there is no drive using the specified id, then the drive last mounted on will be used. If there is no such drive, the status channel reports "90, DRIVE NOT PRESENT".

If the file denoted by <filename> is not a disk image, the status channel reports "89,NOT A DISK IMAGE".

On successful mount the status channel reports "00,OK". This command never returns any data.

This command has been introduced in version 1.1.

#### <span id="page-8-2"></span>**2.22. DOS\_CMD\_UMOUNT\_DISK (0x24)**

Command format:  $$91$   $$24$   $<$   $id$ 

The "Umount Disk" command unmounts the disk currently mounted on the drive using the IEC-ID specified by the single byte argument  $\langle$  id>.

If there is no drive using the specified id, then the drive last mounted on will be used. If there is no such drive, the status channel reports "90, DRIVE NOT PRESENT".

On successful unmount the status channel reports "00,OK". The command is considered successful even if no disk was mounted beforehand. This command never returns any data.

This command has been introduced in version 1.1.

#### <span id="page-9-0"></span>**2.23. DOS\_CMD\_SWAP\_DISK (0x25)**

Command format: \$01 \$0x25 <id>

The "Swap Disk" command is equivalent to the disk swap function executed by holding the menu button for more than one second, performed on the drive using the IEC-ID specified by the single byte argument <id>.

If there is no drive using the specified id, then the drive last mounted on will be used. If there is no such drive, the status channel reports "90, DRIVE NOT PRESENT".

This command never returns any data, and the status channel will read "00,OK" on success.

This command has been introduced in version 1.1.

#### <span id="page-9-1"></span>**2.24. DOS\_CMD\_GET\_TIME (0x26)**

Command format: \$01 \$0x26 [<id>]

This command returns the current date and time and the status channel will read "00,OK" on success.

If no argument  $\langle$ **id>** is given or if the argument  $\langle$ **id>** is zero, the format is "yyyy/mm/dd hh:mm:ss". If the argument <id> is one, the format is "www yyyy/mm/dd hh:mm:ss", i. e. it contains the day of the week, too.

This command has been introduced in version 1.2.

#### <span id="page-9-2"></span>**2.25. DOS\_CMD\_SET\_TIME (0x27)**

Command format:  $$01 $0x27 < Y> < M> < D>$  <  $h > 25$  <  $m > 25$ 

This command sets the current date and time and the status channel will read "00,OK" on success. The year has to be reduced by 1900 in order to fit in a single byte.

This function may be enabled or disabled by the ultimate settings. In the latter case the status will read "98,FUNCTION PROHIBITED".

This command has been introduced in version 1.2.

#### <span id="page-9-3"></span>**2.26. DOS\_CMD\_ECHO (0xF0)**

Command format: \$01 \$F0

This command will simply echo the command back as a data packet. The status channel will return "00,OK", as this command cannot fail.